## WARRANTY/DISCLAIMER

OMEGA ENGINEERING, INC. warrants this unit to be free of defects in materials and workmanship for a period of 13 months from date of purchase. OMEGA Warranty adds an additional one (1) month grace period to the normal one (1) year product warranty to cover handling and shipping time. This ensures that OMEGA's customers receive maximum coverage on each product. If the unit should malfunction, it must be returned to the factory for evaluation. OMEGA's Customer Service Department will issue an Authorized Return (AR) number immediately upon phone or written request. Upon examination by OMEGA, if the unit is found to be defective it will be repaired or replaced an oc harge. OMEGA's WARRANTY does not apply to defects resulting from any action of the purchaser, including but not limited to mishandling, improper interfacing, operation outside of design limits, improper repair, or unauthorized modification. This WARRANTY is VOID if the unit shows evidence of having been tampered with or shows evidence of being damaged as a result of excessive corrosion; or current, heat, misiture or vibration; improper specification; misapplication; misuse or other operating conditions outside of OMEGA's control. Components which wear are not warranted, including but not limited to contact points, fuses, and triacs.

OMEGA is pleased for offer suggestions on the use of its various products, However, OMEGA

Which wear are not warranted, including but not limited to contact points, tuses, and tracs.

OMEGA is pleased to offer suggestions on the use of its various products. However, OMEGA neither assumes responsibility for any omissions or errors nor assumes liability for any damages that result from the use of its products in accordance with information provided by OMEGA, either verbal or written. OMEGA warrants only that the parts manufactured by it will be as specified and free of defects. OMEGA MAKES NO OTHER WARRANTIES OR REPRESENTATIONS OF ANY KIND WHATSOEVER, EXPRESSED OR IMPLIED, EXCEPT THAT OF TITLE, AND ALL IMPLIED WARRANTIES INCLUDING ANY WARRANTY OF MERCHANTABILITY AND FITNESS FOR A PARTICULAR PURPOSE ARE HEREBY DISCLAIMED. LIMITATION OF LIABILITY: The remedies of purchaser set forth herein are exclusive and the total liability of OMEGA with respect to this order, whether based on contract, warranty, negligence, indemnification, strict liability or otherwise, shall not exceed the purchase price of the component upon which liability is based. In no event shall OMEGA be liable for consequential,

CONDITIONS: Equipment sold by OMEGA is not intended to be used, nor shall it be used: (1) as a "Basic Component" under 10 CFR 21 (NRC), used in or with any nuclear installation or activity, or (2) in medical applications or used on humans. Should any Product(s) be used in or with any nuclear installation or activity, medical application, used on humans, or misused in any way, OMEGA assumes no responsibility as set forth in our basic WARRANT/DISCLAIMER language, and additionally, purchaser will indemnify OMEGA and hold OMEGA harmless from any liability or damage whatsoever arising out of the use of the Product(s) in such a manner

#### RETURN REQUESTS / INQUIRIES

Direct all warranty and repair requests/inquiries to the OMEGA Customer Service Department. BEFORE RETURNING ANY PRODUCT(S) TO OMEGA, PURCHASER MUST OBTAIN AN AUTHORIZED RETURN (AR) NUMBER FROM OMÈGA'S CUSTOMER SERVICE DEPARTMENT (IN ORDER TO AVOID PROCESSING DELAYS). The assigned AR number should then be marked on the outside of the return package and on any corresp

The purchaser is responsible for shipping charges, freight, insurance and proper packaging to preven

OMEGA

FOR **WARRANTY** RETURNS, please have the following information available BEFORE contacting

- OMEGA:
- P.O. number under which the product was PURCHASED, 2. Model and serial number of the product under warranty, and
- Repair instructions and/or specific problems relative to the product.

OMEGA's policy is to make running changes, not model changes, whenever an improvement is possible. This affords our custom latest in technology and engineering.

OMEGA is a registered trademark of OMEGA ENGINEERING, INC.

On Copyright 2002 OMEGA ENGINEERING, INC. All rights reserved. This document may not be copied, photocopied, reproduced, translated, or reduced to any electronic medium or machine-readable form, in whole or in part, without prior written consent of OMEGA ENGINEERING, INC.

TRADEMARK NOTICE: **\Omega:OMEGA**\*, *omega.com*®, and **NOMAD**™ are trademarks of OMEGA Engineering, Inc.

Meighs only 2 ounces with battery

FOR **NON-WARRANTY** REPAIRS, consult OMEGA for current repair charges. Have the

2. Model and serial number of product, and

P.O. number to cover the COST of the repair,

Repair instructions and/or specific problems relative to the product.

OMEGA for current repair charges. Have the following information available BEFORE contacting

orner programs

biots, make prints, and export data for use in Windows user friendly OMEGA® Software to view

qafaloggers

- External RTD sensor for temperature
  - PC compatible
  - Single or Wrap-around recording
- Average, minimum or maximum recording
  - 4 different launch modes
- Over 2 years operation on replaceable battery
  - Monvolatile EEPROM memory for record
- Record length from 4 hrs 29 min to over 2 years
  - 16,192 records

Features

NOMAD" Datalogger

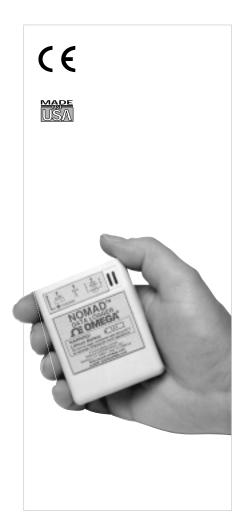

.∩EOMEGA°. www.omega.com e-mail: info@omega.com

Shop on line at

omega.comº

NOMAD™ Datalogger **OM-NOMAD-T OM-NOMAD-RH** 

INEVAING: I hese products are not designed for use in, and should not be used for, patient connected applications he information contained in this document is believed to be correct but OMECA Engineering, Inc. accepts no liabi ny errors it contains, and reserves the right to after specifications without notice. CE mark to every appropriate device upon certification. WHERE IS consistently pursuing certification of its products to the European New Approach Directives. Owelch will add the

It is the policy of OMEGA to comply with all worldwide safety and EMC/EMI regulations that apply. e-mail: sales@omega.co.uk Toll Free in England: 0800 488 488 TEL: +44 161 777 6611 FAX: +44 161 777 6622 One Omega Drive River Bend Technology Centre United Kingdom: ISO 9002 Certified е-тап: пто@отеда.de Daimlerstrasse 26, D-75392 Deckenpfronn, Germany TEL: +49 7066 9398-0 FAX: +49 7066 9398-29 Toll Free in Germany: 0800 639 7678 Famali Linfomman, 1800 639 7678 Toll Free in France: 0800 466 342 e-mail: sales@omega.fr LEL: +33 1 61 37 29 00 FAX: +33 1 30 57 54 27 11, rue Jacques Cartier, 78280 Guya e-mail: info@omegashop.cz FAX: +420 59 6311114 TEL: +420 59 6311899 Frystatska 184, 733 01 Karvina e-mail: sales@omegaeng.nl Toll Free in Benelux: 0800 0993344 FAX: +31 20 6434643 TEL: +31 20 3472121 Servicing Europe: wsil: espanol@omega.com En Español: (001) 203-359-7803 1087-635-502 (F00) :XA-1 IEL: (001)800-1 C-OMEGA" Customer Service: 1-800-622-2378 / 1-800-622-BEST® Engineering Service: 1-800-872-9436 / 1-800-USA-WHEN® Sales Service: 1-800-826-6342 / 1-800-TC-OMEGA® :sbensO bns ASU

For immediate technical or application assistance:

976 Bergar Laval (Quebec) H7L 5A1 TEL: (514) 856-6928 e-mail: info@omega.ca e-mail: info@omega.com D077-635 (203) :XA7 TEL: (203) 359-1660 Stamford CT 06907-0047 ISO 9001 Certified One Omega Drive, P.O. Box 4047

Servicing North America:

moɔ.ɛgəmo@ofni OMEGAnet® On-Line Service

> **™**OMEGA: шоэчебәшо

### NOMAD™ Quick Start

### **Installing "NOMAD" software:**

**Verify** your computer **clock** is set to correct time, and date since NOMAD obtains its time stamp from your computer.

Before installation, make sure all other Windows programs have been closed. Having open programs may conflict with the installation process, causing the computer to lock-up. If this occurs, you will need to reboot your computer.

Windows 95 and above: Insert this CD into your CD-ROM drive, open your favorite browser and go to the file menu, select "open File..." go to the CD and Selet the file: "Setup.exe" (or Nomad24.exe).

Follow the directions on the screen to complete installation. The installation will make a program group called NOMAD. Click on this icon @ , to start the NOMAD software.

**NOTE:** Please review the on-line user manual for a complete description of all features. This is a text file included on the installation disk. File Name: manual.txt

# **Ordering Information**

| MODEL #        | DESCRIPTION                                             |
|----------------|---------------------------------------------------------|
| OM-NOMAD-T-16  | Temperature datalogger 16K memory (16,192 samples)      |
| OM-NOMAD-RH-32 | Temp/RH datalogger 32K memory (16,192 samples).         |
| OM-NOMAD-RTD   | External temp. sensor with 6ft cable                    |
|                | NOTE: Not useable with OM-NOMAD-RH models               |
| OM-NOMAD-CP9   | RS-232 cable for IBM PC, 9 pin female D-sub.            |
| OM-NOMAD-CP25  | RS-232 cable for IBM PC, 25 pin female D-sub. connector |
| OM-NOMAD-WIN   | Windows software, CD-ROM                                |
| OM-NOMAD-BATT  | Replacement 3.6V Lithium battery                        |

To place an order from the USA or Canada call: 1-800-TC-OMEGA®

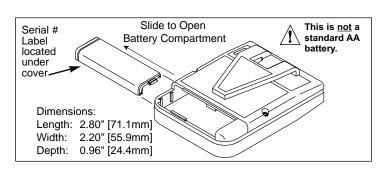

This device is marked with the international hazard symbol. It is important to read the Setup Guide before installing or commissioning this device as it contains

### Setup the NOMAD™ DATALOGGER

**NOTE:** Close all programs before launching the NOMAD Datalogger.

Attach the NOMAD to an available Serial port of your computer using your RS-232 cable purchased with your unit (see ordering block).

If you wish to use the external RTD sensor with Temp dataloggers only, plug it in to the "Temp Probe" socket on the NOMAD.

From the Windows program manager select the NOMAD icon and start the program. The NOMAD Datalogger main menu screen will appear.

Choose "COM port" from the "Setup" menu to set and test serial communication with the datalogger.

**NOTE:** If NOMAD is not connected, an error message "Port is available, but no NOMAD was detected" will be displayed. Check cable connections and COM port settings on your computer. Select "Setup" again to test communication. If you still get an error message, choose an alternate COM port setting.

Once successful, you will be greeted by the "NOMAD Launch Utility" screen.

Follow your application requirements in choosing the appropriate menu item, using on-line help as needed.

# **NOMAD**<sup>™</sup> Logger Specifications

### Temperature:

Operating range with internal sensor: 0 to 50°C (32 to 122°F)

Measurement range with external sensor: -40 to 90°C (-40 to 194°F)

Accuracy: ±1.8°C using internal sensor

Electronics temperature coefficient of error using external sensor ±.025% Full Scale/°C

Resolution better than 0.9°C:

Sensor 1 K ohm, RTD alpha = 3750

### **Humidity:**

Measurement range:

20 to 90% non-condensing

Operating temperature range: 0-50°C Measurement accuracy: ±5% RH @25°C

±0.3%RH/°C away from 25°C

Sensor: Bulk polymer resistive

RH response: 63% of step change in less than

5 minutes

#### **Measurement Interval:**

Programmable: from 1 second to 3 hours EEPROM memory size: 16K data samples

Battery: one 3.6 volt AA Lithium Cell operating for more than 2 years

Note: This is not a standard battery.

### **Launching the NOMAD™ DATALOGGER**

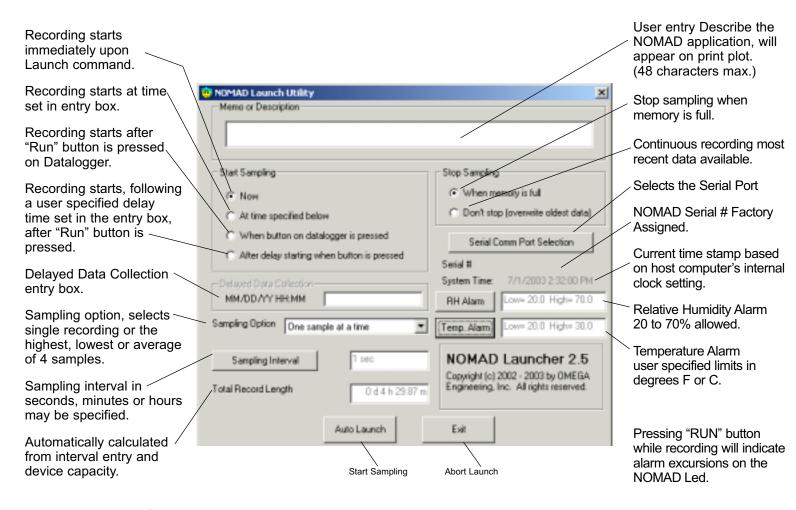

# **Launching NOMAD**

Shutdown any unnecessary programs before launching the NOMAD Data Logger, especially programs that would be busy processing data (and using much CPU time). Otherwise, the NOMAD Data Logger may not launch properly.

Run the NOMAD Launch Utility. Change the CommPort number if necessary. The Comm Port setting will be stored and then retrieved upon subsequent executions of the NOMAD Launch Utility.

After successfully completing a communication test the NOMAD datalogger can be launched. Choose "Configure & Launch Datalogger" from the "Logger" menu. The program establishes a serial link with the NOMAD and opens the "Launch the Datalogger" dialog window.

You can enter up to 48 characters of arbitrary descriptive text to the "Memo or Description" entry box. This text is saved in the NOMAD memory during the launching process and then retrieved along with the recorded data during the readout process.

There are 4 different ways to start data recording.

- 1. Now.
- 2. At time specified below.
- 3. When button on datalogger is pressed.
- 4. After delay starting when button is pressed.

There are 2 different data recording options when the NOMAD memory is full. The NOMAD may either stop recording data or it may start overwriting the oldest data. In addition, The datalogger stops recording when it is

connected to the computer, and the computer begins data readout or tries to launch the NOMAD again. In the latter case, new data starts filling the memory from the beginning, overwriting the previous record.

By pressing the "Sampling Option" pushbutton you can choose to record maximum, minimum, average, or one sample every interval. If maximum, minimum, or average is chosen, the datalogger takes 4 samples over the interval and uses these 4 points for the maximum, minimum, or average calculation. The "Sampling Interval" pushbutton allows you to select the interval at which the data is recorded. The highest sampling rate available internally is 1 sample per second. This means that the minimum sampling interval is 1 second for sampling option set to "single", and 4 seconds for the other sample options. If you select a sampling interval of less then 4 seconds, and then select a sampling option of minimum, maximum or average, the program will automatically adjust the sampling interval to 4 seconds. The displayed total record length indicates the recording time available until the NOMAD memory is full. This number depends on the memory size and sampling interval.

The displayed NOMAD Version Number is a firmware version number which allows you to distinguish between subsequent versions of the datalogger. Sample capacity indicates the amount of memory available. The system time is the computer current time. The NOMAD automatically sets its clock by reading the time from the computer. If the computer time is incorrect, use the appropriate Windows commands to set the computer clock.

### **Readout and Plotting**

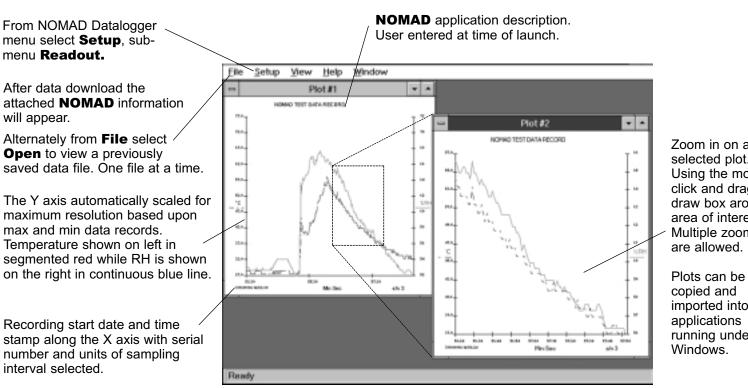

Zoom in on anv selected plot. Using the mouse, click and drag draw box around area of interest. Multiple zooms

copied and imported into applications running under

On-line help

available.

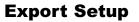

Select information to export, temperature and humidity counts are used primarily as diagnostic tool.

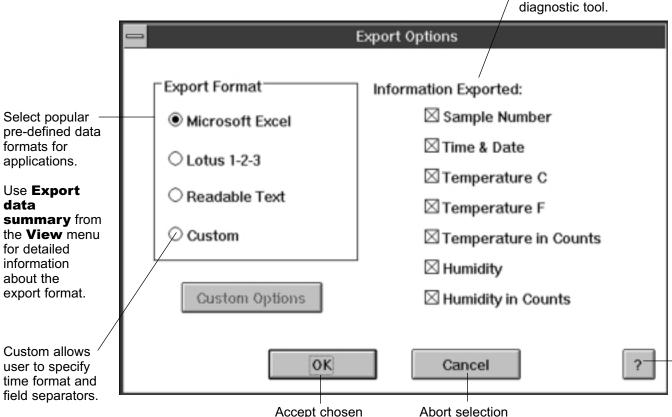

parameters.

process